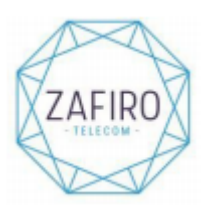

## **CONFIGURAR TELÉFONO PARA CONPARTIR INTERNET (COBERTURA ORANGE)**

## **ANDROID:**

1. SE DEBE ENTRAR EN EL APN QUE ESTÉ FUNCIONANDO QUE DEBE SER EL DE "inet.es".

2. SE DEBE INTRODUCIR **EN TIPO DE APN HAY QUE INTRODUCIR UNA DE LAS SIGUIENTES OPCIONES** 

**(SINO FUNCIONA CON UNA OPCIÓN SE DEBE PROBAR CON TODAS):**

- default,sulp,dun
- default,sulp
- default,supl,dun
- default,supl (XIAOMI)
- default,dun (XIAOMI)
- default,dun,sulp (SAMSUNG)
- 3. GUARDAR LOS CAMBIOS Y FUNCIONA, SINO FUNCIONA APAGAR Y ENCENDER.

¿DÓNDE ENCONTRAR APN EN ANDROID?

- 1. AJUSTES
- 2. CONEXIONES O MÁS
- 3. REDES MÓVILES
- 4. PUNTOS DE ACCESO O APN

**PARA CONFIGURAR COMPARTIR INTERNET EN XIAOMI Y OTRAS MARCAS (ANDROID) Se debe tener desactivado el "economizador de datos".** 

## **Configura el teléfono como zona Wi-Fi:**

- Desactiva la conexión Wi-Fi pulsando Menú > Ajustes > Redes inalámbricas > Wi-Fi.
- Pulsa Menú > Ajustes > Redes inalámbricas > Anclaje a red y zona Wi-Fi
- Pulsa Zona Wi-Fi portátil para activar la zona.
- Pulsa Configurar zona Wi-Fi para cambiar la seguridad y la configuración de la zona:
- Nombre de la red: introduce un sólo nombre para la zona (el que quieras)
- Seguridad: selecciona el tipo de seguridad que desee: Abierta o WPA2. Para WPA2, introduce una

contraseña única que otros usuarios necesitarán para acceder a tu zona Wi-Fi. (WPA2 es la seguridad recomendada por el IEEE)

- Canal: si detectas interferencias cuando la zona lleva un tiempo activa, puedes probar distintos canales.

Pulsa Guardar.